## Fichier:Découper au laser une modélisation sketchup d coupe trotec.jpg

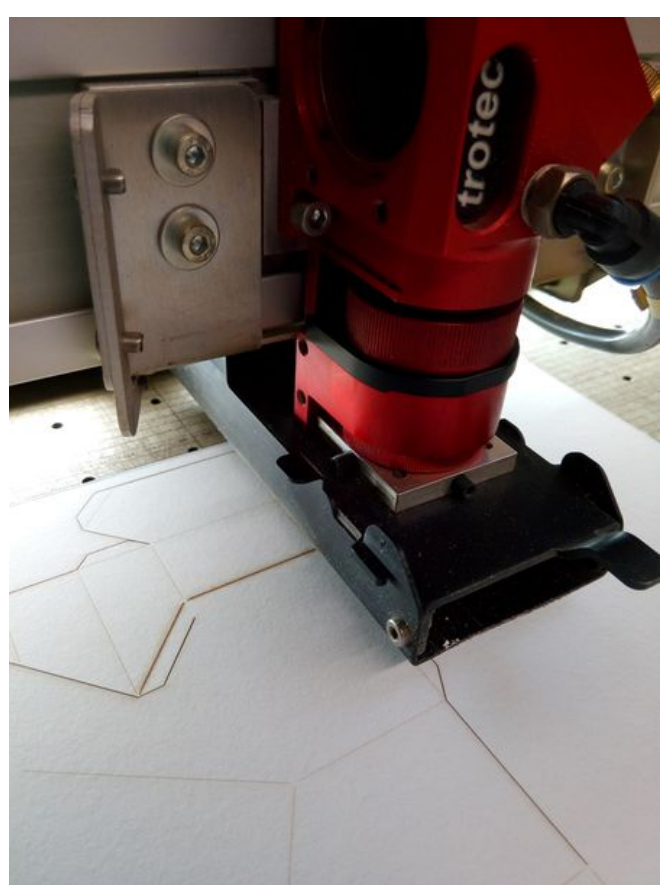

Taille de cet aperçu :450 × 600 [pixels](https://wikifab.org/images/thumb/b/bc/D%25C3%25A9couper_au_laser_une_mod%25C3%25A9lisation_sketchup_d_coupe_trotec.jpg/450px-D%25C3%25A9couper_au_laser_une_mod%25C3%25A9lisation_sketchup_d_coupe_trotec.jpg).

Fichier [d'origine](https://wikifab.org/images/b/bc/D%25C3%25A9couper_au_laser_une_mod%25C3%25A9lisation_sketchup_d_coupe_trotec.jpg) (3 120 × 4 160 pixels, taille du fichier : 3,95 Mio, type MIME : image/jpeg) Fichier téléversé avec MsUpload on [Découper\\_au\\_laser\\_une\\_modélisation\\_sketchup](https://wikifab.org/wiki/D%25C3%25A9couper_au_laser_une_mod%25C3%25A9lisation_sketchup)

## Historique du fichier

Cliquer sur une date et heure pour voir le fichier tel qu'il était à ce moment-là.

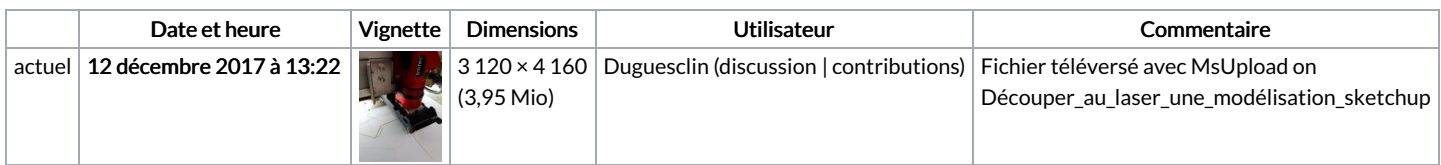

Vous ne pouvez pas remplacer ce fichier.

## Utilisation du fichier

Les 2 pages suivantes utilisent ce fichier :

Découper au laser une [modélisation](https://wikifab.org/wiki/D%25C3%25A9couper_au_laser_une_mod%25C3%25A9lisation_sketchup) sketchup Découper au laser une [modélisation](https://wikifab.org/wiki/D%25C3%25A9couper_au_laser_une_mod%25C3%25A9lisation_sketchup/fr) sketchup/fr

## Métadonnées

Ce fichier contient des informations supplémentaires, probablement ajoutées par l'appareil photo numérique ou le numériseur utilisé pour le créer. Si le fichier a été modifié depuis son état original, certains détails peuvent ne pas refléter entièrement l'image modifiée.

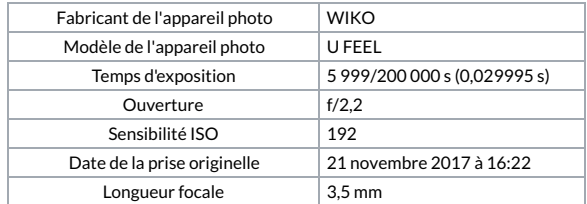

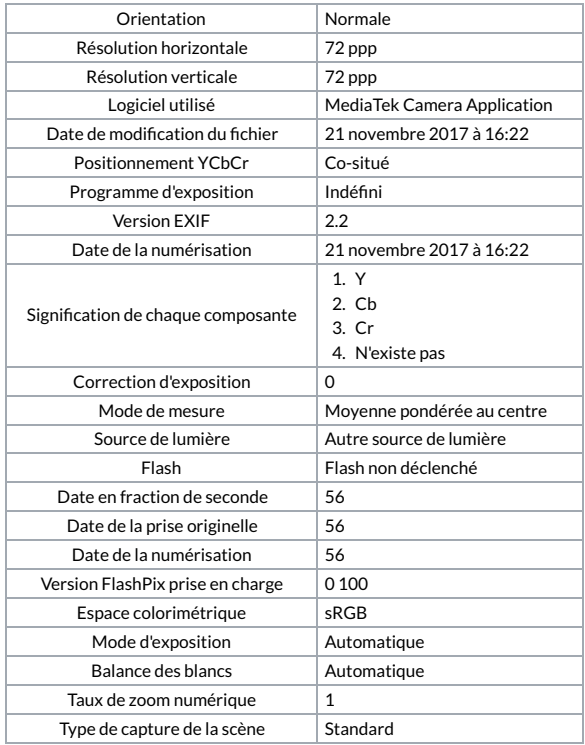